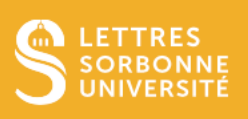

Cette option permet de créer un groupe pour l'ensemble des agendas des collègues de votre service, afin de voir en un coup d'œil chaque calendrier inclus dans le groupe.

Pour commencer, ouvrez **Outlook** puis rendez-vous dans la section **Calendrier**

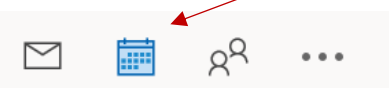

Dans l'onglet **Accueil**, cliquez sur **Groupe de calendriers** puis sur **Créer un groupe de calendriers.**

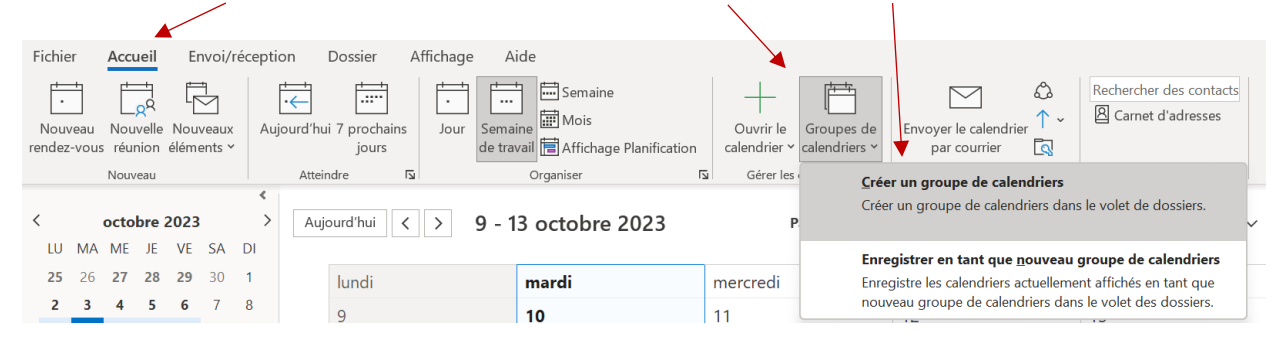

Entrez le nom que vous souhaitez donner à votre groupe.

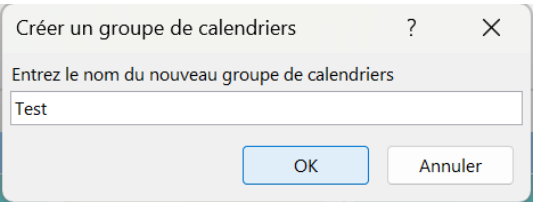

Ajoutez les personnes devant faire partie du groupe **en écrivant leur nom** puis en **double cliquant sur leurs noms dans la liste**. Cliquez sur **OK** une fois l'opération terminée.

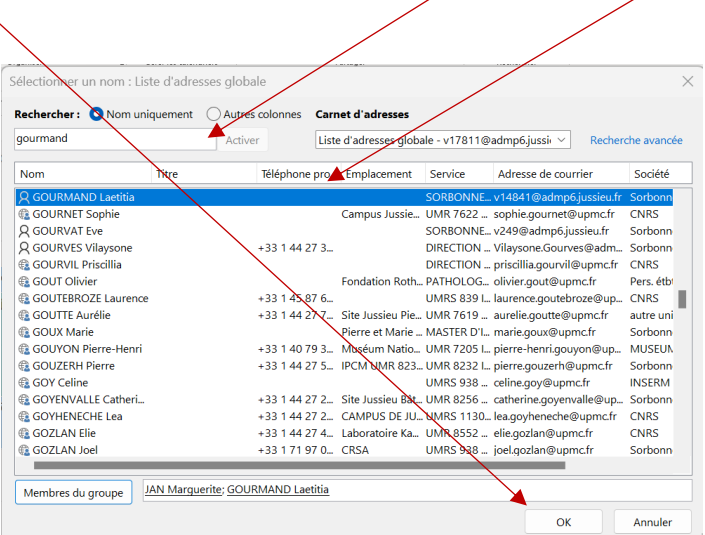

Service informatique pour la pédagogie et la recherche – SIPR https://hotline.sorbonne-universite.fr

## Voici un aperçu du résultat :

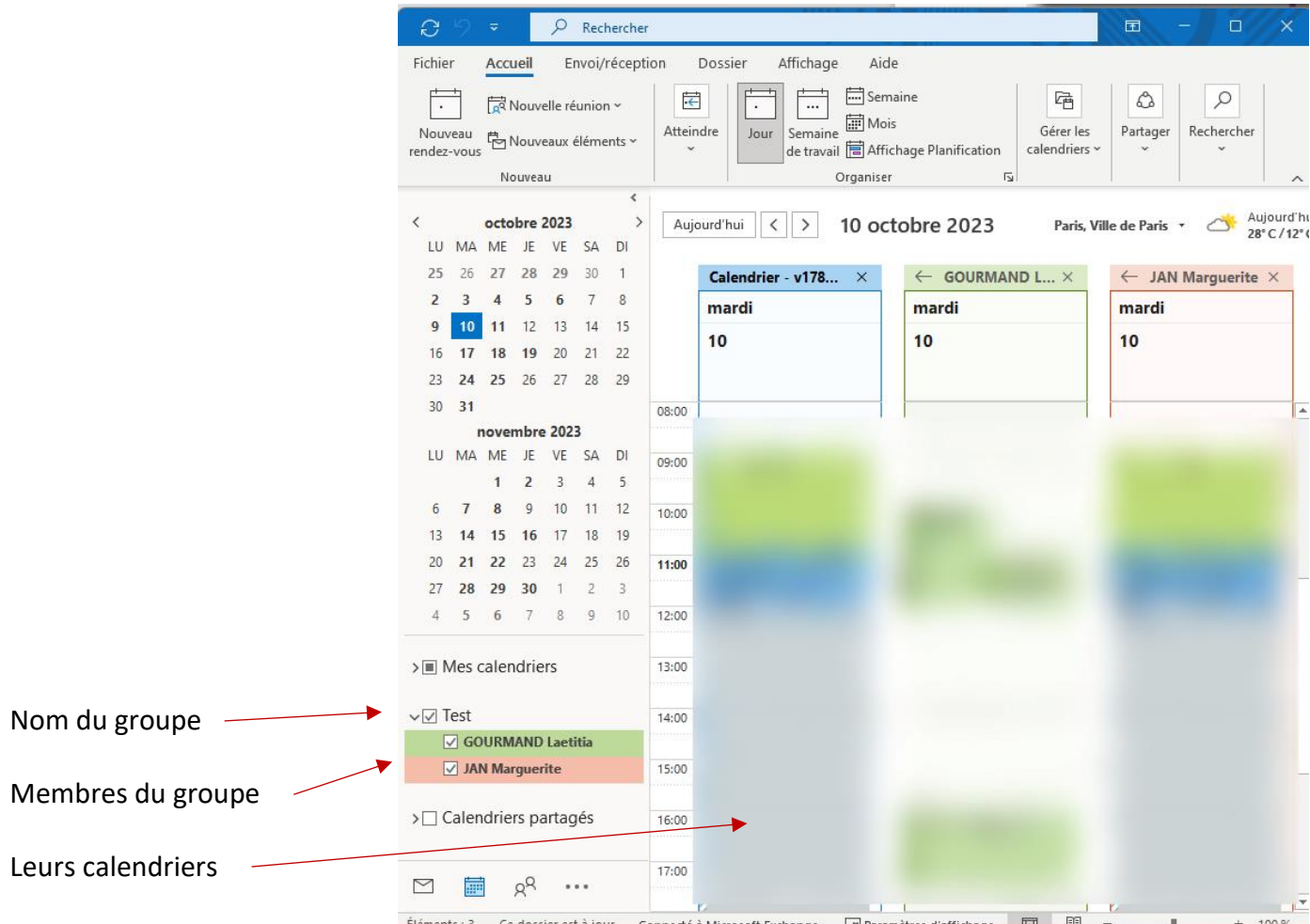

Service informatique pour la pédagogie et la recherche – SIPR https://hotline.sorbonne-universite.fr